### ahah cisco.

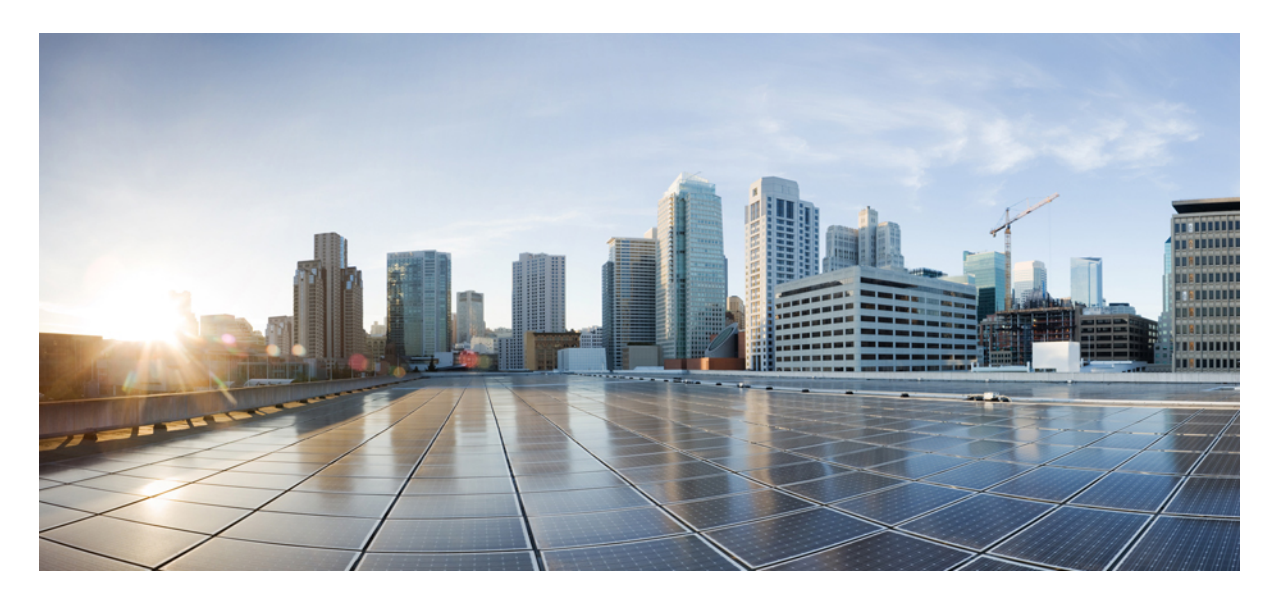

### **Network Virtualization Configuration Guide, Cisco IOS XE 16 (Cisco ASR 900 Series)**

**Enabling Network [Virtualization](#page-1-0) Satellite Mode on the Router 2** [Overview](#page-1-1) **2** [Limitations](#page-1-2) **2** [Installing](#page-1-3) a Satellite Image on the Router **2** [Removing](#page-2-0) a Satellite Image from the Router **3** [Configuring](#page-2-1) Satellite Mode Sequence **3** [Upgrading](#page-3-0) the Satellite Image **4**

<span id="page-1-0"></span>**Revised: March 30, 2022**

# **Enabling Network Virtualization Satellite Mode on the Router**

<span id="page-1-1"></span>This document describes how to enable Network Virtualization Satellite Mode on the Router and contains the following sections:

# <span id="page-1-2"></span>**Overview**

# **Limitations**

The following limitations apply when enabling nV satellite mode:

- An in-service software upgrade (ISSU) is not supported while the router is acting as an nV satellite device.
- RSP redundancy is not supported while the router is acting as a satellite nV device.
- Online Insertion and Removal (OIR) of interface modules (IMs) is not supported when the router is operating in nV satellite mode.
- Supported connections to the satellite host include
	- Gigabit Ethernet interfaces
	- Ethernet transported over optical interfaces
	- 10 Gigabit Ethernet interfaces (slots 1 and 2 only)
	- Other connection types are not supported.
- Local switching on the satellite device is not supported. The packets are always sent to the host for layer 2 and layer 3 switching.
- Network clocking is not supported when the router is operating in nV satellite mode.
- <span id="page-1-3"></span>• Reverting from a satellite mode image to the base image requires that you download the original image using TFTP; an inband download is not supported. For more information, see .

## **Installing a Satellite Image on the Router**

Follow these steps to install a satellite nV image on the Router:

#### **Procedure**

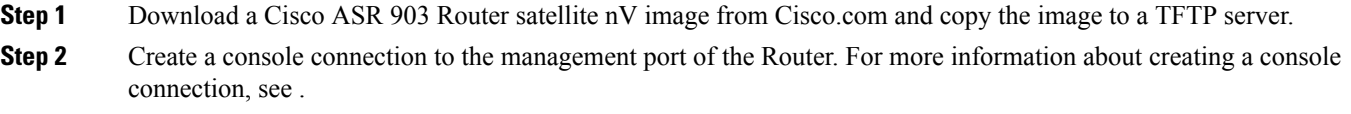

**Step 3** Copy nV compatible binary image to flash or bootflash.

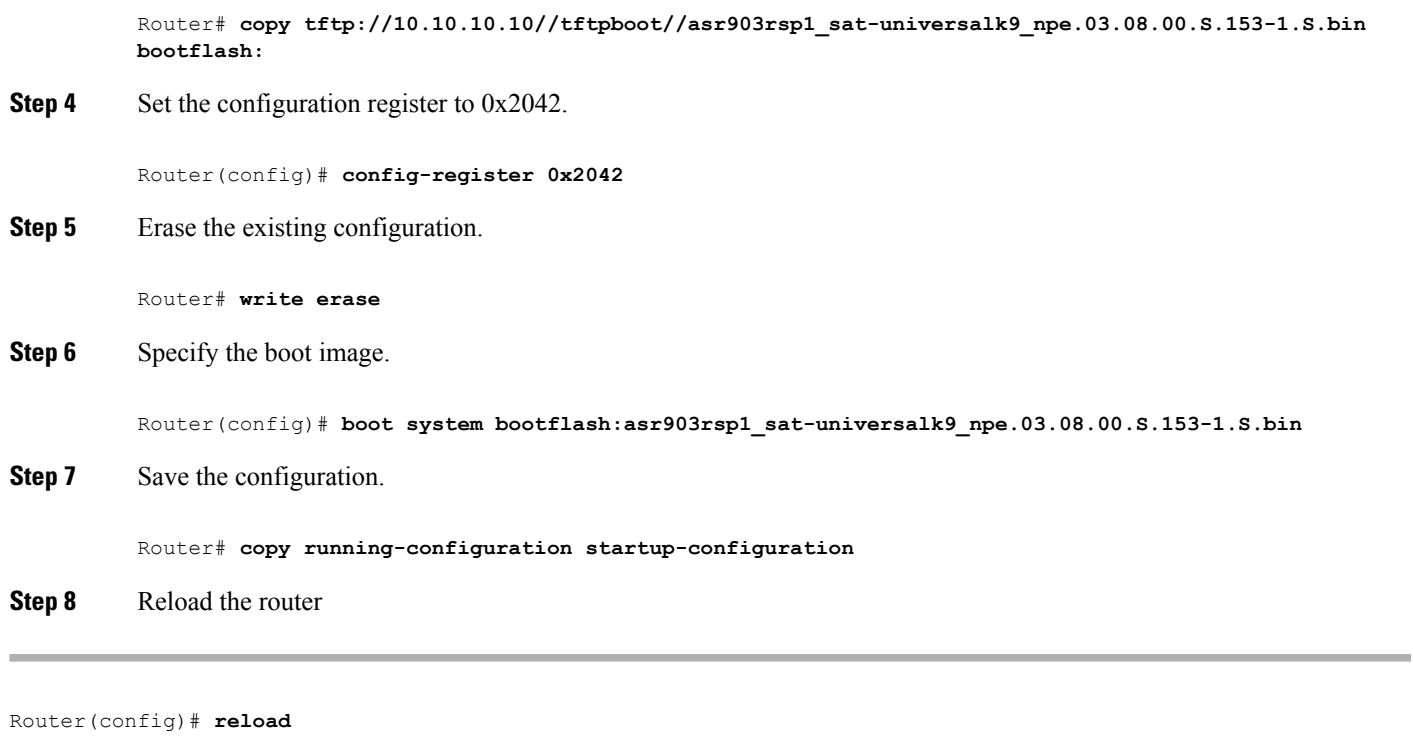

The system boots in nV mode and is detectable by the nV host.

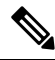

<span id="page-2-0"></span>**Note** You can use the **show nv satellite status** command to verify the image version.

## **Removing a Satellite Image from the Router**

<span id="page-2-1"></span>Restoring the router to a normal IOS XE image requires that you load an image in ROMmon mode using trivial file transfer protocol (TFTP). For instructions on how to remove a satellite image from the router, please contact Cisco support.

# **Configuring Satellite Mode Sequence**

When booting to a satellite nV image, the router

- enables Ethernet ports in IEEE mode.
- enables inter-chassis links (IC links).
- uses Satellite Discovery and Control (SDAC) to establish a connection to the host nV device.
- establishes a control path between the host nV device and the router.

# <span id="page-3-0"></span>**Upgrading the Satellite Image**

After you connect the satellite to the host, the host verifies the satellite software version. If there is a version mismatch, the host displays a syslog notification indicating that the satellite device requires an image upgrade. To upgrade the image using the host satellite device, see Configuring the Satellite Network [Virtualization](http://www.cisco.com/en/US/docs/routers/asr9000/software/asr9k_r4.2/interfaces/configuration/guide/hc42satl.html) (nV) System on the Cisco ASR 9000 Series Router.

Use the **show nv satellite status** command to verify the image version.

### aludu cisco.

Cisco Systems, Inc. San Jose, CA 95134-1706 USA

**Americas Headquarters Asia Pacific Headquarters Europe Headquarters** CiscoSystems(USA)Pte.Ltd. Singapore

CiscoSystemsInternationalBV Amsterdam,TheNetherlands

Cisco has more than 200 offices worldwide. Addresses, phone numbers, and fax numbers are listed on the Cisco Website at www.cisco.com/go/offices.